### **PowerPoint Tips -** *(Cool Multimedia Resources)*

*Compiled by Betty Bayer, Associate Director, SDACC Office of Education, Oshawa, ON* 

Most everyone, teachers and students alike, uses PowerPoint. But few of us take advantage of the versatility and features of this teaching resource. Following are just a few of the ideas Tammy Worcester shared at the 2008 ISTE Conference. Tammy is known as the "Martha Stewart of Powerpoint." For further information and even more ideas, go to her website: www.tammyworcester.com

# **Helping Students Pre-plan PowerPoints**

- **Storyboards** 
	- o Students should gather all their information first before beginning the slide show layout
	- o Can create this plan using free storyboards
	- o Sample: <http://www.pdfpad.com/storyboards/>
- *Inspiration* software
	- o Creates graphic organizers
	- o Once created, change to outline, then File  $\rightarrow$  export to PowerPoint

## **Text and Pictures**

- http://cooltext.com/
	- o Creates a logo based on some cool text options
	- o Copy and past into PowerPoint or download and insert
- http://www.3dtextmaker.com/image\_editor.html
	- o Can select 3D texts and insert into PowerPoint
- Using pictures as text fill or shape fill

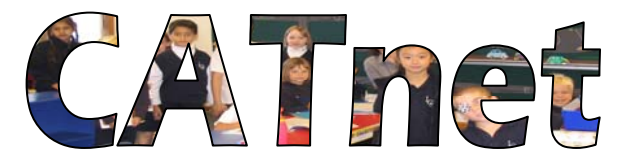

- o Find picture (i.e., GoogleImages); save
- o Insert textart or autoshape
- o Fill colour tool option to fill with a picture

#### **Sound Resources**

- Audio Resources
	- o Students can record their own voice with a microphone: Go to Insert $\rightarrow$ Movies and Sounds  $\rightarrow$  record sound  $\rightarrow$  save
	- o Can also find public domain sounds (i.e. http://www.findsounds.com/ and http://www.pdsounds.org/)
		- **MP3** sounds work well on PowerPoint
		- Go to link that opened the sound  $\rightarrow$  right click $\rightarrow$ save link (target) as  $\rightarrow$ save
		- then in Powerpoint insert  $\rightarrow$  sound  $\rightarrow$  choose automatic or on click
- Using music (being aware of copyright)
	- o http://www.jamstudio.com/Studio/index.htm students can create their own music they choose the chords they want. With a free account, you can save and edit but you can't download.
	- o To use it on PowerPoint, you need to pay the fee OR with PowerPoint open, select insert "Record sound" then go back to your music and play
- http://vozme.com/index.php?lang=en
- o Enter text, choose Male or Female voice, and it will create an MP3 that will read the text to you.
- o Can download and put it in a PowerPoint. (insert movie and sounds, etc.)
- o Would be great for ESL classes or for visually impaired students
- o Also good for students to proofread their writing because they can hear it

## **Video Resources**

- Shoot your own video
	- o Can use a still camera and shoot a 1-2 minute video these are perfect for inserting into PowerPoint
- United Streaming clips can be inserted well (if your school has the subscription) http://streaming.discoveryeducation.com/
- Altavista search engine (http://www.altavista.com/video/default) is good for searching video download; search for MP3Audio or Video (Choose MPEG, Avi, or Quicktime). Make sure the link works, then right click and Save link (target) as . . .. Then insert movies and sounds  $\rightarrow$  movie from a file). This does not embed the video (it won't go with it when you save). Save the movie with the show in the same folder. You may need to insert again, so test it.
- See this cite for assistance on downloading media into PowerPoint: http://www.playsforcertain.com/tutorial.htm

## **Games Resources**

- Go to Google search engine  $\rightarrow$  advanced search  $\rightarrow$  topic then filetype Powerpoint. Can choose to view through HTML or save as PPT and then you can edit it
- Can go back to that search and type in a game name (i.e., Jeopardy)
- Game Templates site can create your own game using one of the templates there. Right click, then 'save clip as' . Can also download themes. http://www.murray.k12.ga.us/teacher/kara%20leonard/Mini%20T's/March%20Mini%20T-Games/Games.htm (http://Tinyurl.com/ys696o)
- Can have students create the games older ones can create for younger ones

# **Special Effects Resources**

- Simple special effects
	- o Animated lines and borders insert lines (4 lines for a border), then custom animation
	- o Floating balloon create a balloon (insert oval), autoshapes to add triangle for a step, then a scribble line to make the string. Then group it by selecting all three, right click, and group. Add an entrance effect.
- To show a cycle
	- o Animated clips: search for movies only (insert clipart in Microsoft)
	- o First place all clipart. Then insert duplicate slide three times. On slide 1, add text for the first step,  $2<sup>nd</sup>$  step on slide 2, etc. Then go to slide transition and select automatically after 2 seconds. Then to slide show menu – setup show – loop continuously until escape
- Action buttons
	- o Select object you want to use
	- o Select actions  $\rightarrow$  settings hyperlink to next slide
	- o Can create navigation systems between slides
	- o Example: can choose "mouse over" (under actions  $\rightarrow$  settings)
	- o Example: the earth and its layers